# AKURATE DS KURZANI FITUNG **LINN**

Vielen Dank, dass Sie den Linn Akurate DS Player gekauft haben! Dieser Leitfaden enthält grundlegende Informationen zum Auspacken und Anschließen, damit Sie loslegen können. Umfassenden Support zur Installation erhalten Sie bei Ihrem Linn Spezialisten.

### WICHTIG:

Wichtige Sicherheitsinformationen sind in der Broschüre "Sicherheitsinformationen" aufgeführt. Das Online-Handbuch unter www.linn.co.uk/akurateds enthält eine vollständige Anleitung, wie Ihr Linn Player verwendet wird.

## Auspacken

- • Nehmen Sie das Gerät aus der Verpackung und stellen Sie es auf eine ebene Fläche.
- Bewahren Sie die Verpackung für zukünftigen Versand des Akurate DS auf.

## Inhalt

- 1 x Akurate DS Player
- 1 x Netzkabel
- 1 x Paar Linn Black Anschlusskabel
- 1 x Infrarot-(IR)-Leuchtfernbedienung (mit 2 x AAA-Batterien)
- 1 x RS232-Kabel
- 1 x Bröschüre Sicherheitsinformationen"

## Aufstellen

- Stellen Sie das Gerät auf eine ebene, stabile und starre Oberfläche.
- Stellen Sie das Gerät in Reichweite Ihres Netzwerkrouters oder -schalters auf.

### WICHTIG:

Linn empfiehlt die Verwendung separater, spezieller Netzwerkkomponenten, einschließlich Router, Switch und WLAN-Access-Point (sofern ein Funknetz aufgebaut werden soll). Alternativ ist ein spezieller, integrierter Router/Switch/WLAN-Gerät vorzuziehen, um das Gerät einfach und direkt mit Ihrem Breitband-Router zu verbinden. Linn rät von einer WLAN-Verbindung zwischen DS Player und Netzwerk ab. Auf der Website www.linn.co.uk/ networks erfahren Sie Weiteres.

- • Das Gerät sollte nicht direkter Sonneneinstrahlung ausgesetzt sein, da dies den Infrarot- (IR)-Sensor auf der Frontblende stören kann.
- • Stellen Sie die Komponenten nicht übereinander und auch nicht in der Nähe anderer Wärmequellen auf.
- Lassen Sie ausreichend Platz um die Einheit herum, damit die Luft zirkulieren kann.

## Anschluss

- 1. Bevor Sie das Gerät anschließen, müssen Sie Ihre(n) Leistungsverstärker ausschalten.
- 2. Schließen Sie den Akurate DS an den Vorverstärker an, indem Sie entweder die linken und rechten Analogue Out- (Kabel enthalten) oder Balanced Out-Anschlüsse verwenden.
- 3. Verbinden Sie den Ethernet-Anschluss des Akurate DS durch ein Standard-Ethernetkabel mit Ihrem Netzwerk.
- 4. Schließen Sie das Netzkabel an, aber schalten Sie das Gerät noch nicht ein.

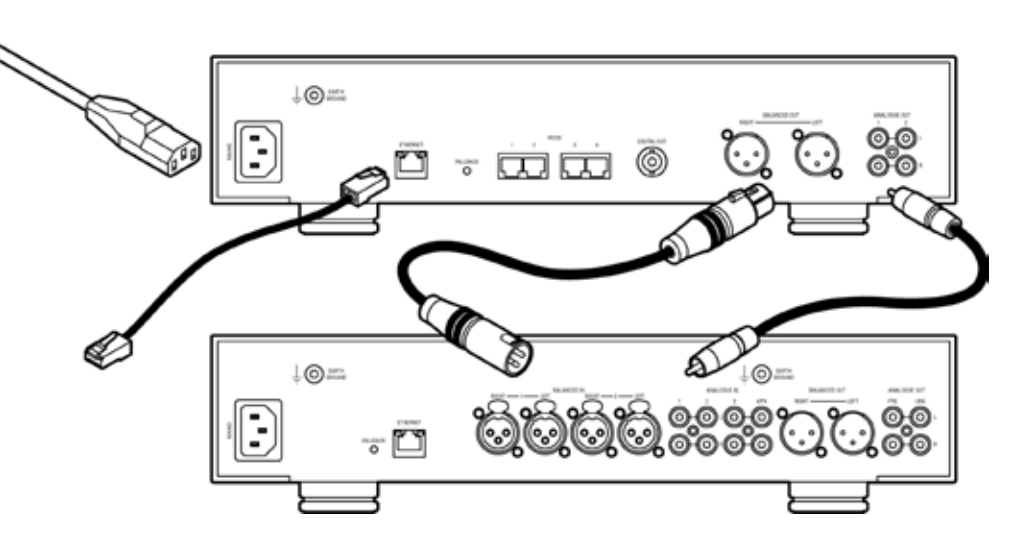

- 5. Sollten Sie einen älteren Linn Vorverstärker ohne eigenen Ethernet-Anschluss haben, verbinden Sie den Akurate DS mit Hilfe des gelieferten RS232-Kabels, indem Sie den RS232-Port 1 an dem DS Player mit dem RS232 IN am Vorverstärker verbinden (durch den Anschluss über RS232 können beide Produkte über das Netzwerk laufen, kann die Lautstärke reguliert werden usw.).
- 6. Wenn Sie über ein NAS oder Ripping-NAS verfügen, sollten Sie sich vergewissern, dass dieses mit ihrem Netzwerk verbunden und eingeschaltet ist.
- • Ein NAS (Network Attached Storage) ist ein Gerät, das für das Abspeichern und Verwalten umfangreicher Sammlungen von kopierter Musik (und andere Medien) eingesetzt wird. Ein Ripping-NAS ermöglicht außerdem einfaches Kopieren über eine geräteigene CD-Lade. Auf der Website **www.linn.co.uk/nas** erfahren Sie Weiteres
- • Ein Media Server ist erforderlich, um Ihre Musiksammlung zu verwalten und Ihren Linn DS Player anzuschließen. Mit dem Medienserver kompatibel ist z. B. die Software Twonky Media Manager und UPnP-Asset, die für gewöhnlich auf Ihrem NAS vorinstalliert sind oder die Sie auf Ihrem Heimcomputer selbst installiert haben, wenn Sie über kein NAS verfügen. Auf der Website www.linn.co.uk/mediaserver erfahren Sie Weiteres.

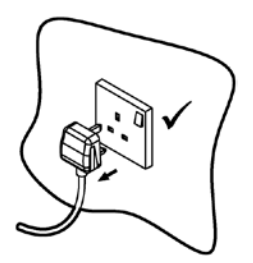

## Konfiguration

Schritt 1 - Akurate DS zum Netzwerk hinzufügen

- 1.1 Verbinden den Akurate DS wie umseitig aufgezeigt und schalten Sie das Gerät durch Umlegen des Schalters (an der Unterseite vorne rechts) ein.
- 1.2 Auf dem Display des Akurate DS sollte einige Sekunden lang ein blauer Punkt aufblinken, bis das Linn Logo erscheint.

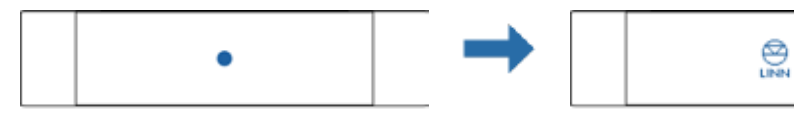

- 1.3 Drücken Sie die Sleep-Taste, um den Stand-by-Modus zu verlassen. Sollte ein großes X auf der Frontblende aufleuchten, ist keine aktive Netzwerkverbindung verfügbar.
- Besuchen Sie die Wesite www.linn.co.uk/networks, wenn Sie Probleme oder Fragen haben.

### Schritt 2 - Konfig starten

- 2.1 Laden Sie Linn Konfig unter www.linn.co.uk/konfig herunter und installieren Sie das Programm auf Ihrem Computer.
- 2.2 Starten Sie die Konfig und bestätigen Sie, dass Ihr Akurate DS sichtbar ist.
- 2.3 Die Konfig wird ebenso sämtliche Linn Vorverstärker anzeigen, die mit dem Netzwerk und Medienservern oder anderen angeschlossenen Linn Geräten verbunden sind. Wenn Ihnen diese Geräte in der Konfig nicht angezeigt werden, können Sie später nicht voll auf Ihren DS Player zugreifen oder Musik auf Ihrem NAS finden.
- 2.4 Sollten Sie einen Vorverstärker über RS232 (Anschließen Schritt 5) angeschlossen haben, wählen Sie den Konfigurations-Reiter für Ihren Akurate DS aus und aktualisieren Sie die Linn Preamp Connected Einstellungen für Typ und Portnummer (wählen Sie Hilfe aus der Konfig, um mehr zu erfahren) und drücken Sie die Neustart-Taste.
- 2.5 Vergewissern Sie sich, dass sämtliche physisch miteinander verbundenen Geräte (z. B. Akurate DS und Akurate Kontrol) demselben Room zugewiesen sind (bearbeiten Sie den Room-Namen jedes Geräts im Konfigurations-Reiter) und an dasselbe Gerät angeschlossen sind (Gerätename am DS Player sollte dem Quellnamen auf dem Vorverstärker entsprechen)
- Besuchen Sie www.linn.co.uk/networks, wenn Sie Probleme oder Fragen haben.

#### Schritt 3 - Musikwiedergabe

- 3.1 Laden Sie KinskyDesktop unter www.linn.co.uk/kinskydesktop herunter und installieren Sie das Programm auf Ihrem Computer.
- 3.2 Starten Sie den KinskyDesktop; dieser zeigt Ihnen alle DS Player an, die mit dem Netzwerk verbunden sind, und wählt automatisch den zuerst erkannten DS Player aus. Überprüfen Sie das Room-Menü oben links. Wenn kein Room verfügbar ist, gehen zu obigem Schritt 2 zurück.
- 3.3 Wählen Sie die Radio-Quelle aus dem Menü oben rechts aus und doppelklicken Sie auf einen Internet-Radiosender, auf den zugegriffen werden soll (Internetverbindung erforderlich).
- 3.4 Wählen Sie die Playlist-Quelle aus (falls Sie Musikdateien auf Ihrem Computer gespeichert haben) und öffnen Sie den Musikordner Ihres Computers, ziehen Sie einen bzw. mehrere Titel in Ihre KinskyDesktop-Playlist und drücken Sie auf Play.
- 3.5 *iTunes-Nutzer* können einfach iTunes unter Home auswählen, um Ihre iTunes-Bibliothek und -Playlists zu durchsuchen, Titel auszuwählen und wie gewohnt abzuspielen.
- • Auf der Website www.linn.co.uk/kinskydesktop finden Sie eine kurze Demo oder nähere Auskünfte.

Schritt 4 - Musik kopieren

க்

- 4.1 Sollten Sie über ein Ripping-NAS verfügen, legen Sie einfach die CD ein und der Kopiervorgang startet automatisch (dies sollte etwa 5 bis 10 Minuten dauern; sobald der Vorgang abgeschlossen ist, wird die CD ausgegeben).
- 4.2 Sollten Sie ein Standard-NAS (ohne Kopieroption) oder Computer verwenden, um Ihre Musikdateien abzuspeichern, kopieren Sie Ihre Musik wie gewohnt und vergewissern Sie sich, dass Sie Ihr Medienserver eine Aktualisierung vornimmt.
- 4.3 Wählen Sie die Bibliothek unter Home im KinskyDesktop aus, um verfügbare Medienserver (z. B. UPnP-Asset, Twonky) anzuzeigen und doppelklicken Sie auf einen Medienserver, um nach Musiktiteln zu suchen und diese auszuwählen.
- • Weitere Informationen über das Kopieren von Musik-CDs finden Sie auf der Website www.linn.co.uk/ripping. Dort können Sie ebenso einen Anfängerleitfaden zum Kopieren und Software-Empfehlungen abrufen.

### Schritt 5 - WLAN-Geräts hinzufügen

- 5.1 Fügen Sie einfach wie gewohnt ein WLAN-Gerät oder Smartphone zu Ihrem Netzwerk hinzu.
- 5.2 Laden Sie eine geeignete DS Steuerungsanwendung für dieses Gerät herunter.
- 5.3 Starten Sie die Software auf Ihrem WLAN-Gerät. Es sollte automatisch Ihren DS Player und Ihr Musikverzeichnis erkennen und es Ihnen ermöglichen, Titel auszuwählen und abzuspielen.
- • Weitere Informationen über die WLAN-Steuerung Ihres DS sowie eine Liste der empfohlenen Geräte und Software finden Sie auf der Website www.linn.co.uk/wireless. WLAN wird von Linn einzig für die Bedienung Ihres DS Players empfohlen, aber nicht für Musik-Streaming.

## Online-Handbuch

Auf der Website **www.linn.co.uk/akurateds** können Sie das aktuellste Online-Handbuch einsehen, das umfassende Anweisungen für die Konfiguration Ihres Netzwerkes, das Kopieren und Herunterladen von Musik sowie für die Bedienung Ihres DS Players mithilfe einer Reihe an Geräten enthält.

## Garantie

Bitte registrieren Sie Ihr Produkt innerhalb von 30 Tagen nach Kauf auf der Website www.linn.co.uk/ warranty, um die Garantie auf 5 Jahren zu erweitern.

## Linn Records

Eine Auswahl von Aufnahmen, die als Studio Master Downloads, CD/SACD oder 180g-Vinyl verfügbar sind, finden Sie auf der Website www.linnrecords.com.

Linn Products Limited

Glasgow Road, Waterfoot, Eaglesham, Glasgow G76 0EQ, Schottland, Vereinigtes Königreich

- Telefon: +44 (0)141 307 7777 Fax: +44 (0)141 644 4262
- Helpline: 0500 888909 E-Mail: helpline@linn.co.uk
- Website: www.linn.co.uk

Pack 1573 Copyright © Linn Products Limited, 2010.

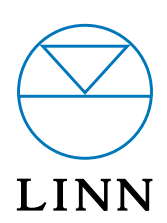